#### ЛАБОРАТОРНА РОБОТА №5

## **МЕТОД ЕКВІВАЛЕНТНОГО ГЕНЕРАТОРА В КОЛАХ ПОСТІЙНОГО СТРУМУ**

**Мета роботи**: експериментально перевірити метод еквівалентного генератора (теорему Тевенена) у складному лінійному колі постійного струму.

#### **5.1. Загальні положення**

Метод еквівалентного генератора застосовується для розрахунку струму в одній із гілок складного лінійного кола.

Гілку, де визначається струм через резистор *Rn*, можна виділити як навантаження двополюсника, позначеного прямокутником з буквою А. При цьому усі резистори двополюсника можна врахувати одним еквівалентним резистором  $R_{\text{BX}}$ , а активну дію двополюсника – одним еквівалентним джерелом  $E_{\Gamma} = U_{XX}$  (дивись

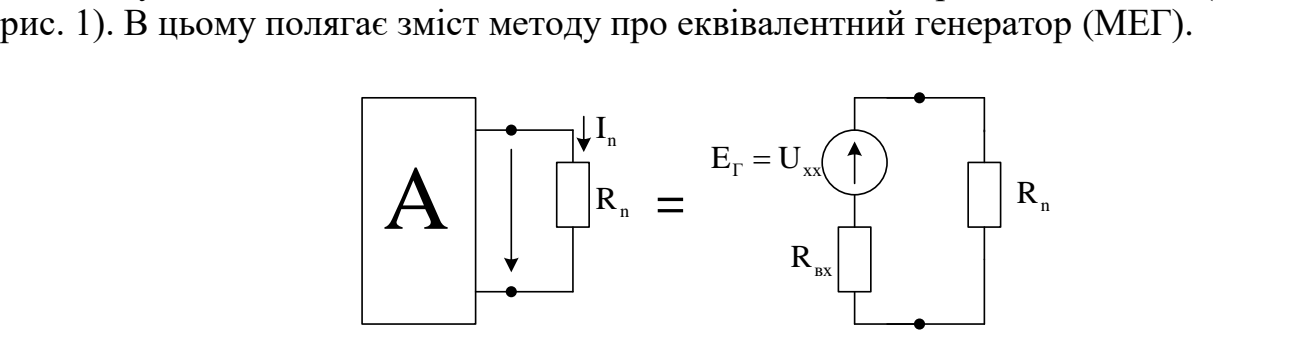

Рисунок 5.1

Згідно з МЕГ струм у будь-якій виділеній гілці складного електричного кола обчислюється за формулою:

$$
I_n = \frac{U_{XX_n}}{R_n + R_{BX_n}},
$$

де *XX<sup>n</sup> U* – напруга на розімкнутих затискачах *n*-ї гілки (напруга холостого ходу);

 *BX<sup>n</sup> R* – опір всієї всього кола відносно розімкнутих затискачів *n*-ї гілки за умови, що всі джерела ЕРС закорочені (їхні внутрішні опори  $R_{BH_E} = 0$ ), а джерела струму розімкнуті (їхні внутрішні опори $\ R_{BH_J} = \infty$ );

*Rn* – опір виділеної *n*-ї гілки.

Таким чином, для знаходження величини струму за допомогою ТЕГ необхідно визначити напругу холостого ходу  $U_{\mathit{XX}}$  та вхідний опір  $R_{\mathit{BX}}$  експериментально або аналітично.

Для аналітичного розрахунку  $\mathit{U}_{\mathit{XX}}$  застосовують другий закон Кірхгофа, а  $R_{\mathit{BX}}$  розраховується за методом еквівалентного перетворення опорів.

#### **5.2. Порядок виконання роботи**

До початку виконання лабораторної роботи підготувати бланк ПРОТОКОЛУ (ДОДАТОК 5.1).

У ПРОТОКОЛІ накреслити схему досліджуваного електричного кола згідно з варіантом (ДОДАТОК 5.2).

*УВАГА: роботу виконувати згідно з методичними вказівками, а результати експериментальних вимірювань заносити до відповідних таблиць ПРОТОКОЛУ*.

### **5.3.** *Експериментальна перевірка метода еквівалентного генератора в складному лінійному колі постійного струму*

**5.3.1.** В Multisim мультиметром в режимі омметра виміряти опори резисторів (рис. 5.1), номери яких наведені в табл. 5.1 протоколу.

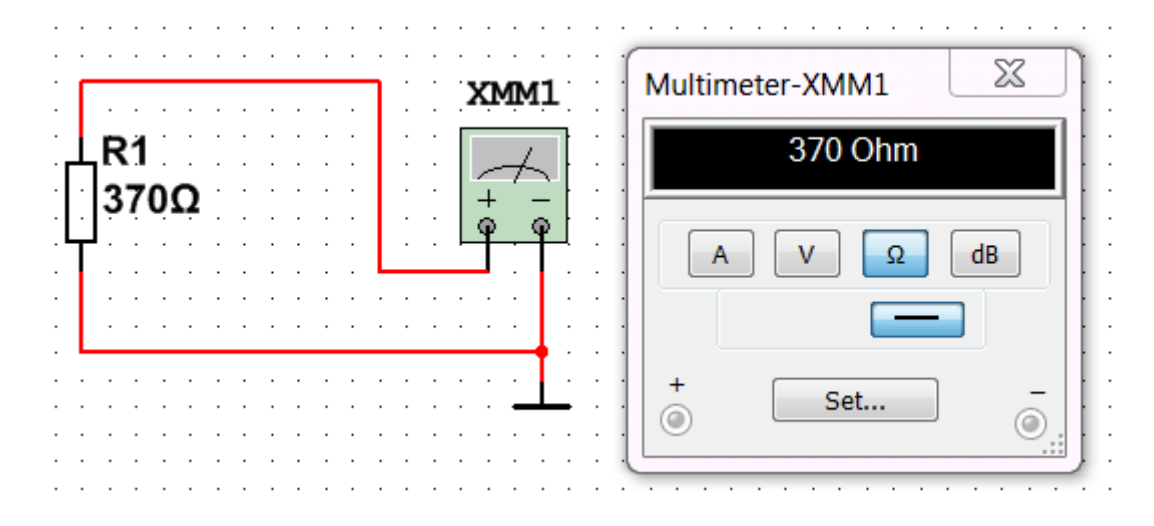

## Рисунок 5.1 – Вимірювання опору мультиметром в програмному комплексі Multisim

Результати вимірювань занести в табл. 5.1.

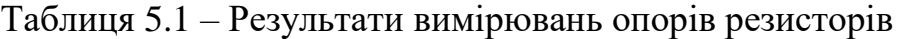

| Позначення на схемі | Формула розрахунку опору | Величина виміряного |  |
|---------------------|--------------------------|---------------------|--|
|                     | резистора, Ом            | опору резистора, Ом |  |
| $R_1$               | $350+10\cdot N$          |                     |  |
| $R_2$               | $300+10\cdot N$          |                     |  |
| $R_3$               | $100+10\cdot N$          |                     |  |
| $R_4$               | $200+10\cdot N$          |                     |  |
| $R_5$               | $150+10 \cdot N$         |                     |  |
| $R_6$               | $250+10\cdot N$          |                     |  |

<sup>(</sup>*N* – номер в журналі)

**5.3.2.** На набірному полі Multisim зібрати модель досліджуваного електричного кола згідно з варіантом *N*, що відповідає номеру у журналі групи (Додаток 5.2).

Джерелами електричної енергії *ЕРС* в колі є залежне від номеру варіанту *N* джерело *Е***<sup>1</sup> = 15 +** *N* (В) і однакове для всіх варіантів джерело живлення *Е***<sup>2</sup> =12** В.

Для перевірки методу еквівалентного генератора слід виконати вимірювання та розрахунки окремо для кожної з двох гілок з резисторами: *п* = 3 і *п =* 5.

Перед початком вимірювань на принциповій схемі вказати довільно вибрані позитивні напрямки струмів в гілках з *п*=3 і *п=*5.

У дослідженнях в Multisim замість перемички в гілках з *п* = 3 і *п =* 5 (в розрив) підключається амперметр в режимі *DC* (постійний струм). Амперметр підключається послідовно з елементами досліджуваної гілки електричного кола та з полярністю відповідно до вибраного позитивного напрямку струму («+» на приладі відповідає початку стрілки струму, «–» відповідає кінцю стрілки).

Підключити вольтметри до джерел ЕРС та паралельно резисторам з *п* = 3 і  $n = 5$ .

У з'єднанні вольтметра з ЕРС «+» приладу слід підключати до «+» джерела.

Полярність (від «+» до «–») приєднання вольтметра для вимірювання напруги має відповідати вибраному напрямку струму через кожен резистор.

**5.3.3.** Запустити моделювання в Multisim (натиснути кнопку «Run»).

Зібрану на набірному полі Multisim схему скопіювати (меню: **Tools/Capture\_screene\_area**) та вставити в Протокол, нижче принципової схеми.

**5.3.4.** Виміряти напругу джерела *Е*1. Результат вимірювання записати перед табл. 5.2.

## $E_1$ = **B**;  $E_2$ =12 **B**

Таблиця 5.2 – Результати вимірювань та розрахунків параметрів

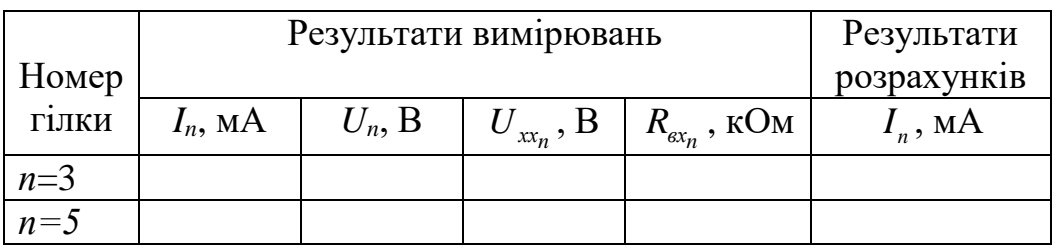

**5.3.5.** Для перевірки методу еквівалентного генератора виконати вимірювання та розрахунки окремо для кожної з двох гілок, що містять резистори з номерами  $n = 3$  i  $n = 5$ .

Виміряти амперметром струм *In*, в досліджуваній гілці.

Результати вимірювання занести до табл. 5.2.

**5.3.6.** Виміряти вольтметром, підключеним паралельно резистору, падіння напруги  $U_n$  на опорі.

Результати вимірювання занести до табл. 5.2.

Розрахувати струм  $I_n$  за законом Ома  $\left| I_n = \frac{U_n}{D_n} \right|$ n  $I_n = \frac{U}{R}$  $\left(I_n = \frac{U_n}{R_n}\right)$  $(X_{n})$ та порівняти його з виміря-

ним у пункті 5.3.5*.* струмом *In*. Якщо між ними різниця становить більше 5%, експеримент повторити.

Зупинити моделювання в Multisim (натиснути кнопку «Stop»).

**5.3.7.** Вилучити один з двох дротів, якими резистор приєднаний до досліджуваної гілки (рис. 5.2).

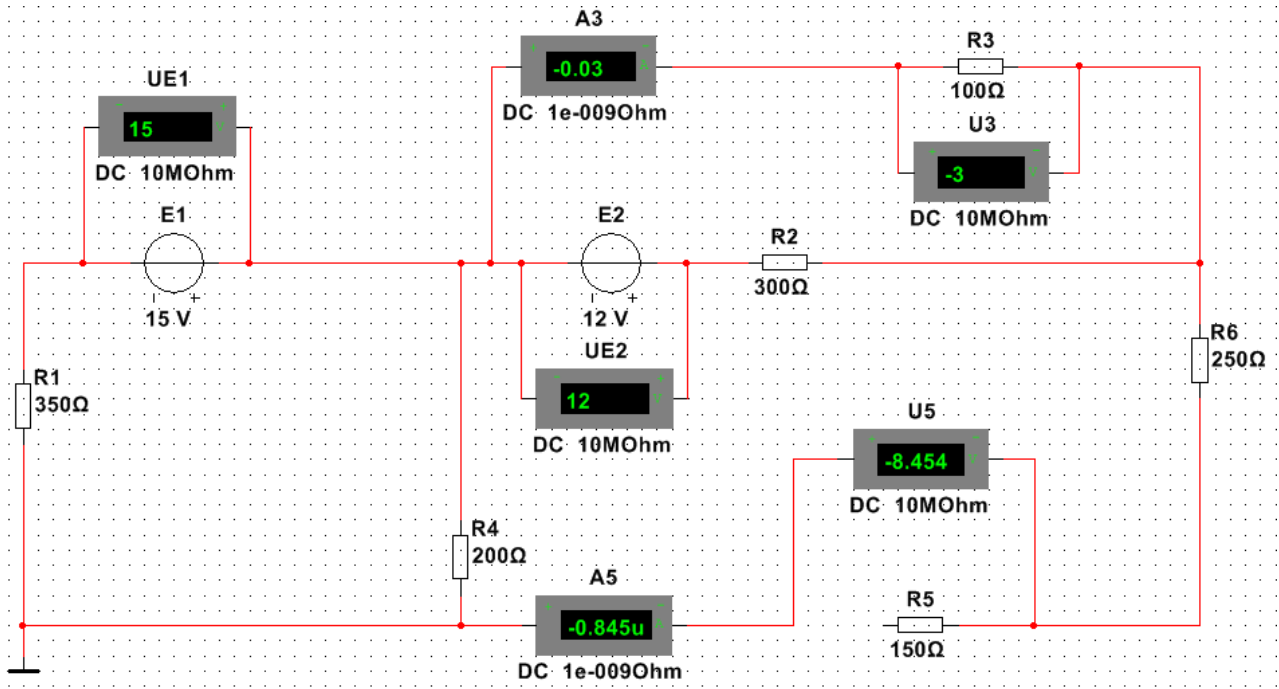

Рисунок 5.2 – Вимірювання напруги холостого ходу вольтметром, підключеним паралельно резистору з *п=*5

Запустити моделювання в Multisim (натиснути кнопку «Run»). Виміряти вольтметром в досліджуваній гілці напругу холостого ходу  $U_{\scriptscriptstyle\rm xx_{n}}$ .

Результати вимірювання занести до табл. 5.2.

Зупинити моделювання в Multisim (натиснути кнопку «Stop»).

В розрив замість резистора в досліджуваній гілці підключити мультиметр з панелі приладів, розташованих праворуч набірного поля Multisim (рис. 5.3).

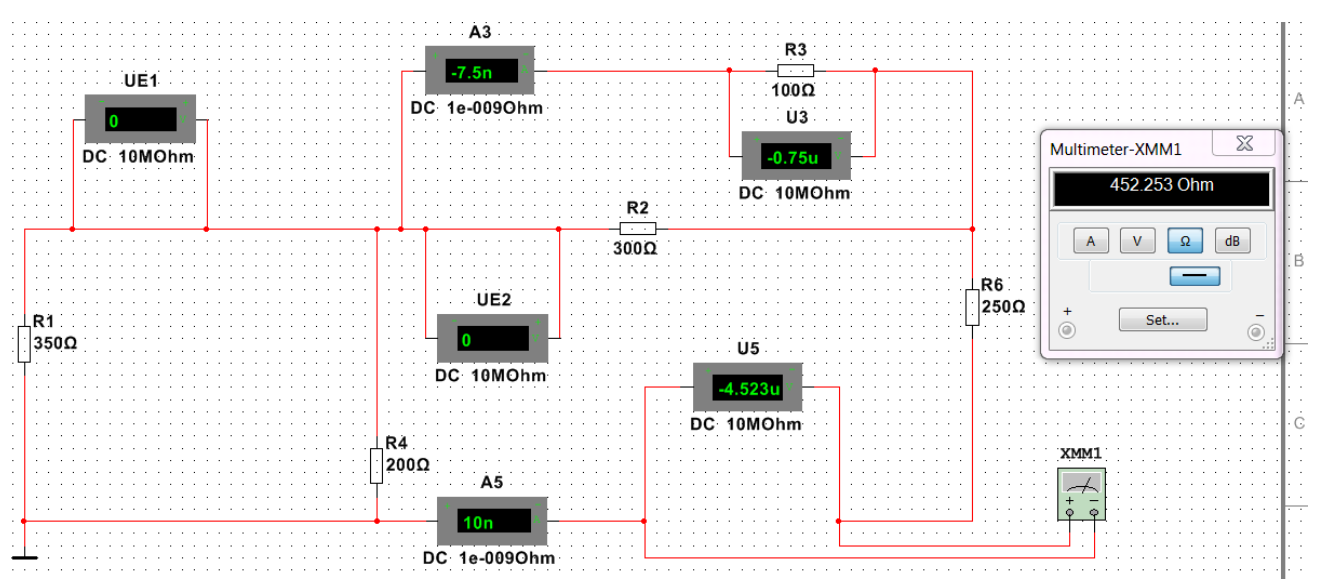

Рисунок 5.3 – Вимірювання мультиметром в гілці *п=*5 вхідного опору Вилучити зі схеми підключені джерела ЕРС, а замість них поставити перемички (дроти).

Запустити моделювання в Multisim (натиснути кнопку «Run»).

Перевівши мультиметр в режим омметра (Ω), виміряти вхідний опір  $R_{\scriptscriptstyle{\alpha_{\chi_n}}}$ .

Результати вимірювання занести до табл. 5.2.

Зупинити моделювання в Multisim (натиснути кнопку «Stop»).

**5.3.8.** Провести розрахунки струму  $I_n$  за формулою:

$$
I_n = \frac{U_{xxn}}{R_n + R_{gx}}.
$$

Результати розрахунків занести до табл. 5.2.

Порівняти виміряні і розраховані струми  $I_n$  для кожної досліджуваної гілки. Якщо між ними різниця становить більше 5%, експеримент повторити.

**5.3.9.** Зібрати електричне коло, яке складається з навантаженого резистором  $R_n$  еквівалентного генератора, ЕРС якого дорівнює напрузі холостого ходу  $\boldsymbol{U}_{\mathbf{x}_n},$  а внутрішній опір дорівнює вхідному опору  $R_{\scriptscriptstyle{\alpha_{\chi}}}$  (рис.5.4.). Амперметром або мультимером в режимі амперметра виміряти струм  $I_n$  в цьому одноконтурному колі. Порівняти результати вимірів з отриманими в п. 5.3.5.

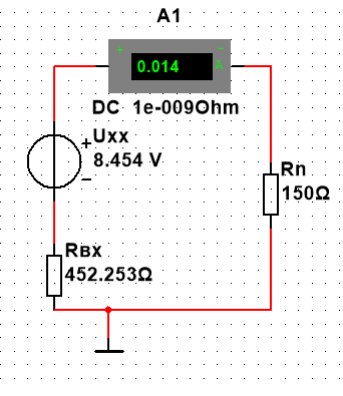

Рисунок 5.4 – Вимірювання амперметром струму в гілці *п=*5 після заміни кола еквівалентним генератором

Зберегти файл схеми.

Результати дослідження показати викладачу.

*УВАГА: перед дослідженнями в наступній гілці відновити початкову схему*.

### **5.4.** *Виконання аналітичного розрахунку струмів в гілках досліджуваного електричного кола*

Аналітично розрахувати струми *I*3*, I*<sup>5</sup> третьої і п'ятої гілок досліджуваної схеми методом еквівалентного генератора.

Вихідні дані для розрахунку: величини опорів наведені в табл. 5.1; величини *Е*<sup>1</sup> *, Е*<sup>2</sup> – перед табл. 5.2.

Результати розрахунку струмів *I*3*, I*<sup>5</sup> занести до таблиці 5.3 та порівняти їх з експериментальними величинами в табл. 5.2.

Таблиця 5.3 – Результати аналітичних розрахунків

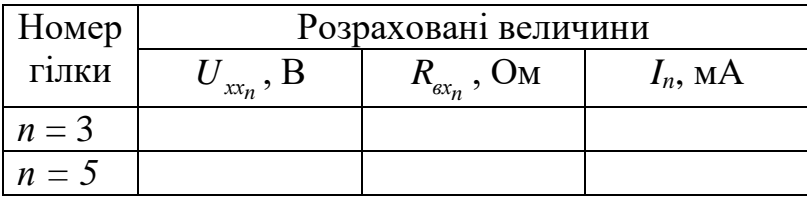

Зробити висновок.

#### *Питання для контролю.*

- 1. Дати визначення контуру електричного кола.
- 2. Сформулювати другий закон Кірхгофа.
- 3. Пояснити суть методу еквівалентних перетворювань.
- 4. Що таке активний двополюсник?
- 5. Що таке пасивний двополюсник?
- 6. Як аналітично та експериментально визначити напругу холостого ходу двополюсника?
- 7. Що є вхідним опором двополюсника?
- 8. Сформулювати теорему Тевенена.

ДОДАТОК 5.1

Група Студент П.І.пБ.

Викладач

П.І.пБ.

#### ПРОТОКОЛ виконання лабораторної роботи 5

# МЕТОД ЕКВІВАЛЕНТНОГО ГЕНЕРАТОРА В КОЛАХ ПОСТІЙНОГО СТРУМУ

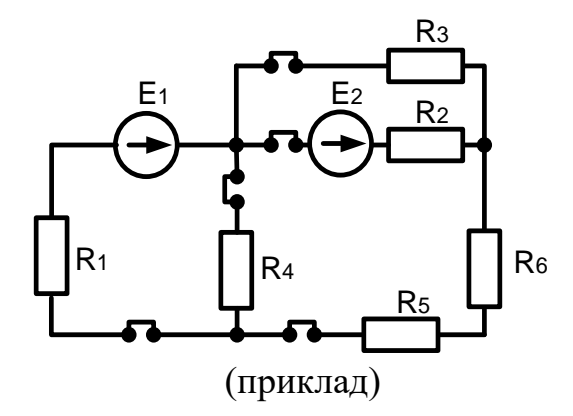

Рисунок 5.1 – Принципова схема досліджуваного електричного кола, згідно з варіантом *N* (Додаток 5.2)

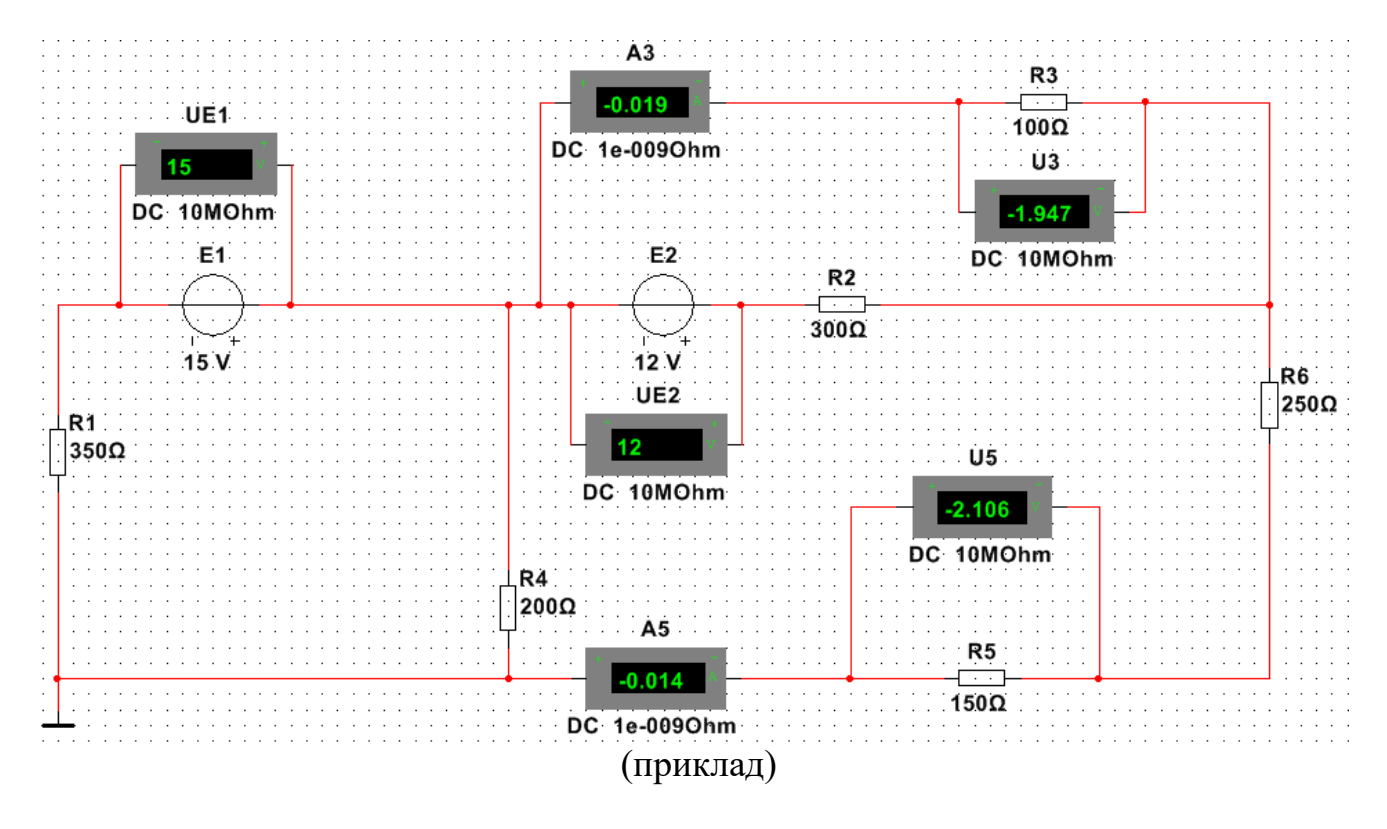

Рисунок 5.2 – Модель досліджуваного електричного кола, згідно з варіантом *N*

| Формула розрахунку опору | Величина виміряного |  |
|--------------------------|---------------------|--|
| резистора, Ом            | опору резистора, Ом |  |
| $350+10 N$               |                     |  |
| $300+10\cdot N$          |                     |  |
| $100+10\cdot N$          |                     |  |
| $200+10\cdot N$          |                     |  |
| $150+10\cdot N$          |                     |  |
| $250+10\cdot N$          |                     |  |
|                          |                     |  |

Таблиця 5.1 – Результати вимірювань опорів резисторів

(*N* – номер в журналі)

# *Е*1=15 + N= В; *Е*2=12 В

Таблиця 5.2 – Результати вимірювань параметрів та розрахунків струмів

|       | Результати вимірювань | Результати  |                                           |                       |              |
|-------|-----------------------|-------------|-------------------------------------------|-----------------------|--------------|
| Номер |                       | розрахунків |                                           |                       |              |
| гілки | $I_n$ , MA            | $U_n, B$    | $U_{\scriptscriptstyle \chi_{\chi_n}},$ B | $R_{\alpha x_n}$ , OM | $l_{n}$ , MA |
| $n=3$ |                       |             |                                           |                       |              |
| $n=5$ |                       |             |                                           |                       |              |

## Таблиця 5.3 – Результати аналітичних розрахунків

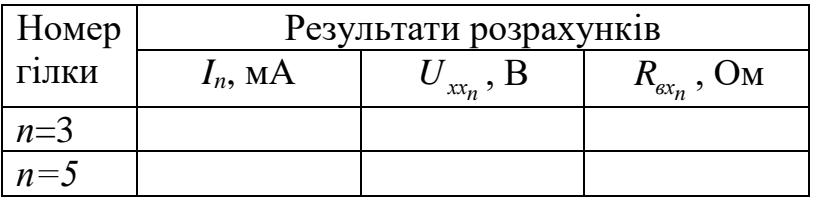

## ДОДАТОК 5.2

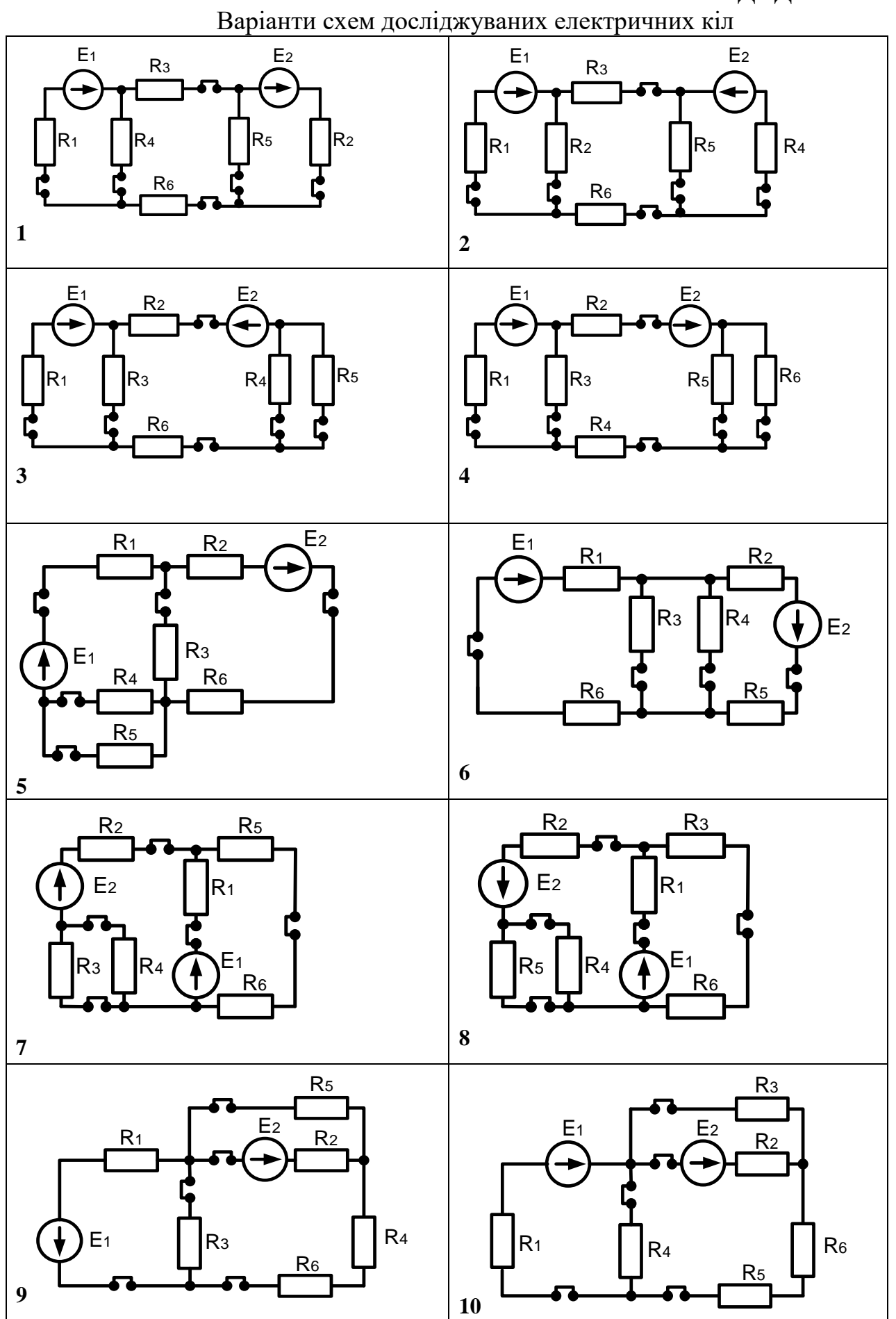